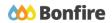

**In-App Pricing Sheets** 

# **Overview & Highlights**

### Important Notes to keep in mind:

- Opportunities that use In-App Pricing Sheets will have the accepted BidTable format as Datatable, meaning that you will fill it out directly within the submissions page
- Adjustments or edits can be made to Pricing Sheets after you have confirmed your bids, but only **before** the project closes
- A scroll bar at the bottom of the Pricing Sheet indicates that there is additional information to the right that needs to be completed
- Always review and note all "Important Events" dates/time
- Review "Project Description" and any posted "Public Notices"
- Review, download and fill out all "Supporting Documentation" and "Requested Information" well in advance.
- We strongly recommend that you give yourself sufficient time and **at least ONE (1) day** before Closing Time to begin the uploading process and to finalize your submission

### **Quick Resources**

### Video Walkthrough

**Detailed training:** Check out our full training video on filling out <u>In-App Pricing Sheets</u>.

**Quick Video:** Check out our high-level overview video, which contains a walkthrough of the <u>Vendor Registration</u> and <u>Submission</u> process

### **Bonfire Resources/Articles:**

- How do I fill out a New In-Line BidTable?
- Creating and Uploading a Submission (for Vendors)

## Completing a Submission with an In-App Pricing Sheet

### Navigating the Opportunity

### **Project Details & Important Events**

 After logging in and selecting the opportunity you would like to submit to, note key project dates and details under the "Project Details" section

 Check "Important Events" section for additional events and deadlines

| Portal                                                        |                           | Log i                     |
|---------------------------------------------------------------|---------------------------|---------------------------|
| Procurement Portal                                            |                           | DEMO                      |
| Department: All                                               | ×                         |                           |
| Log in Open Public Opportunities                              | Past Public Opportunities |                           |
| Log in with your Bonfire Account                              |                           |                           |
| Log in Eargol your cassword?                                  |                           |                           |
| New Vendor Registration<br>Create your free Bonfire account - |                           |                           |
| Need Help?     Contact Bonfre Support here -                  |                           |                           |
| Technical Support Portal Security Terms of Service P          | hivacy Policy             | Powered by<br>665 Bonfire |

|          |                        |               |                                         |                             | Search                        |
|----------|------------------------|---------------|-----------------------------------------|-----------------------------|-------------------------------|
| Status 🔺 | Event Name             | ≜ Location    | Description                             | Dates                       | <ul> <li>Mandatory</li> </ul> |
| ONGOING  | Open Date              | Online Portal | Posting date for the Opportunity        | Jun 8th 2020, 12:00 PM EDT  | N/A                           |
| UPCOMING | Intent to Bid Due Date | Online Portal | Deadline to indicate your intent to Bid | Jun 19th 2020, 12:00 PM EDT | N/A                           |
| UPCOMING | Close Date             | Online Portal | Deadline for Submissions                | Jul 6th 2020, 12:00 PM EDT  | N/A                           |
| UPCOMING | Questions Due Date     | Online Portal | Deadline to submit Questions            | Jul 6th 2020, 12:00 PM EDT  | N/A                           |

### **Supporting Documentation**

Download and Review all documents provided by the purchasing organization under the "Supporting Documentation" section

| upporting Documentation:         |        |           |   |                                                |    |                             |      |          |
|----------------------------------|--------|-----------|---|------------------------------------------------|----|-----------------------------|------|----------|
|                                  |        |           |   |                                                | -  | Download All Files          | Sear | ch       |
| File                             | 🔺 Туре |           | ÷ | Description                                    | \$ | Date Created                | ÷    | Actions  |
| RFP - Waste Removal Services.pdf | Docu   | mentation |   | Please refer to this main RFP document.        |    | Jul 19th 2022, 11:13 AM EDT |      | Download |
| Submission Instructions.pdf      | Docu   | mentation |   | Please refer to these submission instructions. |    | Jul 19th 2022, 11:13 AM EDT |      | Download |

### **Requested Information**

 Note the details of what is required as part of your submission under the "Requested Information" section.

| Listed below are the documents and information needed to complete your submission: |                                                   |                             |          |             |                                                                                                    |        |  |  |  |  |  |
|------------------------------------------------------------------------------------|---------------------------------------------------|-----------------------------|----------|-------------|----------------------------------------------------------------------------------------------------|--------|--|--|--|--|--|
|                                                                                    | Name                                              | Туре                        | # Files  | Requirement | Instructions                                                                                                    | Action |  |  |  |  |  |
|                                                                                    | Proposal                                          | File Type:<br>PDF<br>(.pdf) | Multiple | REQUIRED    |                                                                                                    |        |  |  |  |  |  |
|                                                                                    | Shelter Supplies - Monthly Requirements (BT-05LR) | BidTable:<br>Datatable      | N/A      | OPTIONAL    | You will need to complete the BidTable online in the browser. The BidTable can be filled<br>any time during your submission. Please note that BidTables may take a significant<br>amount of time to prepare. |        |  |  |  |  |  |

There will be nothing to download for the
 Pricing Sheet and the instructions will remind you that it is completed in-browser.

### Uploading Your Submission

### **Prepare Your Submission**

- Navigate to the bottom of the page to the "Submissions" section to "Prepare your Submission"
- You may be required to submit your <u>Intent to Bid</u> prior to preparing your submission.

| Submission              |                                                   |
|-------------------------|---------------------------------------------------|
| Prepare                 |                                                   |
| Prepare Your Submission |                                                   |
| Prepare as:             | New to Bonfire? Here's<br>a quick overview of the |
| ABC Inc.                | submission process.                               |
|                         |                                                   |
| Prepare Your Submission |                                                   |

### **Check Project Details and Contact Information**

 Note key project details and Project Description under the "Project Details" section.

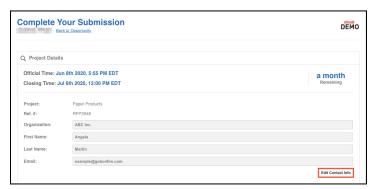

### Provide Submission Information and Upload Files

 This is where you can upload any required documents, as well as complete the Pricing Sheet. Once the BidTable has loaded, it will look similar to the picture on the right:

|                    | REQUIRED           | - montr             | ly Requirements (BT-      | uorn)         |                   |   |                                                                         | Confirm BidTa        |
|--------------------|--------------------|---------------------|---------------------------|---------------|-------------------|---|-------------------------------------------------------------------------|----------------------|
| Descri             | ption              |                     |                           |               |                   |   |                                                                         |                      |
| This sa            | mple BidTable is t | o displa            | y the new Online BidTa    | ibles feature |                   |   |                                                                         |                      |
| Instruc            | tions              |                     |                           |               |                   |   |                                                                         |                      |
| out the<br>item an |                    | on. Sele<br>button. | ect 'No Bid' if you are n |               |                   |   | mplete. Select 'Bid' for each iter<br>additional response for a specifi |                      |
| - 3010             | on to the right to | =                   | Item =                    | . =           | Quantity Required | = | Unit Type & Frequency =                                                 | Unit Price per Month |
| Animal I           | Nutrition          |                     |                           |               | dunity nequica    |   | onit type a frequency =                                                 | onit i nee per monti |
| Bid                | No Bid +           |                     | Wet Cat Food - A          | #1-1          | 28                |   | Case of 24 - Monthly                                                    | \$                   |
| Bid                | No Bid +           |                     | Dry Cat Food - A          | #1-2          | 12                |   | 11b Bags - Monthly                                                      | \$                   |
| Bid                | No Bid +           |                     | Healthy Treats - A        | #1-3          | 4                 |   | 250g Pouch or Similar                                                   | \$                   |
|                    |                    |                     |                           |               |                   |   |                                                                         |                      |
| Animal             | Care               |                     |                           |               |                   |   |                                                                         |                      |
| Animal Bid         | Care<br>No Bid +   |                     | Kitty Litter              | #2-1          | 10                |   | 15kg Box or Similar - Mo                                                | \$                   |

### Filling Out the Pricing Sheet

Begin with deciding if you will Bid or No Bid on the indicated line item. For line items that have been selected as "No Bid," all text fields for that line item will be greyed out. If there is not a No Bid option, then the Project Owner has not enabled it and intends for you to bid on all line items.

| Animal Nutrition |                    |      |    |                          |    |
|------------------|--------------------|------|----|--------------------------|----|
| Bid No Bid +     | Wet Cat Food - A   | #1-1 | 28 | Case of 24 - Monthly     | \$ |
| Bid No Bid +     | Dry Cat Food - A   | #1-2 | 12 | 110 Bags - Monthly       |    |
| Bid No Bid +     | Healthy Treats - A | #1-3 | 4  | 250g Pouch or Similar    | \$ |
| Animal Care      |                    |      |    |                          |    |
| Bid No Bid +     | Kitty Litter       | #2-1 | 10 | 15kg Box or Similar - Mo | \$ |
| Bid No Bid +     | Catnip             | #2-2 | 3  | 10g Pouch - Monthly      | \$ |

Scroll to the right to see additional BidTable fields that may be required. Clicking on a Text field will expand it, allowing you more space for your response.

| Description                  |         |                         |           |         |                             |          |                                     |                      |             |                                 |                   |
|------------------------------|---------|-------------------------|-----------|---------|-----------------------------|----------|-------------------------------------|----------------------|-------------|---------------------------------|-------------------|
| This sample BidTable is to   | display | / the new Online BidT   | ables fe  | ature.  |                             |          |                                     |                      |             |                                 |                   |
| Instructions                 |         |                         |           |         |                             |          |                                     |                      |             |                                 |                   |
|                              |         |                         |           |         |                             |          | omplete. Select 'Bid' for each item |                      | fill out th | ne required information. Select | 'No Bid' if you a |
| not bidding on that item. If | you wa  | int to add an additiona | il respor | nse for | a specific item, first sele | ct 'Bid' | for that item and then click the '+ | button.              |             |                                 |                   |
| → Scroll to the right to s   | ee mor  | e columns               |           |         |                             |          |                                     |                      |             |                                 |                   |
|                              | =       | Item =                  |           | ≡       | Quantity Required           | =        | Unit Type & Frequency               | Unit Price per Month | Ξ           | Brand and Model Name =          | Total Cost        |
| Animal Nutrition             |         |                         |           |         |                             |          |                                     |                      |             |                                 |                   |
| Bid No Bid +                 |         | Wet Cat Food - A        | #1-1      |         | 28                          |          | Case of 24 - Monthly                | \$440.00             |             | Tiki Cat - Assorted             | \$12,320.00       |
| Bid No Bid +                 |         | Dry Cat Food - A        | #1-2      |         | 12                          |          | 1lb Bags - Monthly                  |                      |             |                                 |                   |
| Bid No Bid +                 |         | Healthy Treats - A      | #1-3      |         | 4                           |          | 250g Pouch or Similar               | s                    | Almo        | - Assorted Flavours             |                   |
| Animal Care                  |         |                         |           |         |                             |          |                                     |                      |             |                                 |                   |
| Bid No Bid +                 |         | Kitty Litter            | #2-1      |         | 10                          |          | 15kg Box or Similar - Mo            | s                    |             |                                 |                   |
| Bid No Bid +                 |         | Catnip                  | #2-2      |         | 3                           |          | 10g Pouch - Monthly                 | \$                   |             |                                 |                   |
|                              |         |                         |           |         |                             |          |                                     |                      |             |                                 |                   |

### Adding Additional Responses

If enabled, you will be able to add
 Additional Responses by first marking the original line item as Bid, then clicking the
 + sign beside the Bid/No Bid selection buttons. An additional line will appear, this is where you can complete your additional response.

|                  | Ξ | Item =                   | #    | Ξ  | Quantity Required | Ξ | Unit Type & Frequency ≡  | Unit Price per Month | Ξ | Brand and Model Name $\equiv$ | Total Co |
|------------------|---|--------------------------|------|----|-------------------|---|--------------------------|----------------------|---|-------------------------------|----------|
| Animal Nutrition |   |                          |      |    |                   |   |                          |                      |   |                               |          |
| Bid No Bid +     |   | Wet Cat Food - Assorte   | #1-1 | 1  | 28                |   | Case of 24 - Monthly     | \$16.00              |   | Tiki Cat - Assorted           | \$448.00 |
| a ← Additional   |   | Wet Cat Food - Assorte   | #1-1 | 1A | 28                |   | Case of 24 - Monthly     | \$8.00               |   | PC Wet Cat Food               | \$224.00 |
| Bid No Bid +     |   | Dry Cat Food - Assorte   | #1-2 | 2  | 12                |   | 1lb Bags - Monthly       |                      |   |                               |          |
| Bid No Bid +     |   | Healthy Treats - Assorte | #1-3 | 3  | 4                 |   | 250g Pouch or Similar    | \$4.50               |   | Weruva BFF - Ass              | \$18.00  |
| Animal Care      |   |                          |      |    |                   |   |                          |                      |   |                               |          |
| Bid No Bid +     |   | Kitty Litter             | #2-  | 1  | 10                |   | 15kg Box or Similar - Mo | \$15.00              |   | Tidycat - Extra Str           | \$150.00 |
| Bid No Bid +     |   | Catnip                   | #2-2 | 2  | 3                 |   | 10g Pouch - Monthly      | \$9.00               |   | Organic Cat Buds              | \$27.00  |

#### **Confirm Your Pricing Sheet**

 Once you have completed filling out all required data for the Pricing Sheet, click
 Confirm BidTable to mark it as complete as part of your submission.

| Shelter Supplies - Me<br>REQUIRED | onthly Requirements (BT-05LF     | 1)            |                   | Click To                                                                             | Confirm Bid          | Table Confir                            | m BidTable         |
|-----------------------------------|----------------------------------|---------------|-------------------|--------------------------------------------------------------------------------------|----------------------|-----------------------------------------|--------------------|
| Description                       |                                  |               |                   |                                                                                      |                      |                                         |                    |
| This sample BidTable is to di     | splay the new Online BidTables   | feature.      |                   |                                                                                      |                      |                                         |                    |
| Instructions                      |                                  |               |                   |                                                                                      |                      |                                         |                    |
|                                   | u want to add an additional resp |               |                   | plete. Select 'Bid' for each item you a<br>r that item and then click the '+' buttor |                      | ne required information. Select 'No Bid | f if you are       |
| -                                 |                                  |               | Quantity Required | ■ Unit Type & Frequency ■                                                            | Unit Price per Month | ■ Brand and Model Name ■                | Total C            |
| nimal Nutrition                   |                                  |               |                   |                                                                                      |                      |                                         |                    |
| Bid No Bid +                      | Wet Cat Food - Assorte           | #1-1          | 28                | Case of 24 - Monthly                                                                 | \$16.00              | Tiki Cat - Assorted                     | \$448.0            |
|                                   | Wet Cat Food - Assorte           | #1-1A         | 28                | Case of 24 - Monthly                                                                 | \$8.00               | PC Wet Cat Food                         | \$224.0            |
| Bid No Bid +                      | Dry Cat Food - Assorte           | #1-2          | 12                | 11b Bags - Monthly                                                                   |                      |                                         |                    |
| Bid No Bid +                      | Healthy Treats - Assorte         | #1-3          | 4                 | 250g Pouch or Similar                                                                | \$4.50               | Weruva BFF - Ass                        | \$18.00            |
|                                   |                                  |               |                   |                                                                                      |                      |                                         |                    |
| nimal Care                        |                                  |               |                   |                                                                                      |                      |                                         |                    |
| Bid No Bid +                      | Kitty Litter                     | #2-1          | 10                | 15kg Box or Similar - Mo                                                             | \$15.00              | Tidycat - Extra Str                     | \$150.0            |
|                                   | Kitty Litter<br>Kitty Litter     | #2-1<br>#2-1A | 10<br>10          | 15kg Box or Similar - Mo<br>15kg Box or Similar - Mo                                 | \$15.00<br>\$3.75    | Tidycat - Extra Str<br>Pine Pellets     | \$150.0<br>\$37.50 |

Once confirmed, Bonfire will validate your responses, then mark the Pricing Sheet as
 Complete. A valid Pricing Sheet will have green checkmarks on the left, along with an
 Edit BidTable button at the top right.

| •  | REQUIRED          | piles - Monu    | hly Requirements (BT-   | USLR)     |       |    |                   |   |                          |                      |   | Ed                       | lit BidTabl |
|----|-------------------|-----------------|-------------------------|-----------|-------|----|-------------------|---|--------------------------|----------------------|---|--------------------------|-------------|
| De | escription        |                 |                         |           |       |    |                   |   |                          |                      |   |                          |             |
| Th | his sample BidTat | le is to displa | ly the new Online BidTa | bles feat | ure.  |    |                   |   |                          |                      |   |                          |             |
| In | structions        |                 |                         |           |       |    |                   |   |                          |                      |   |                          |             |
| B) | dTable is confirm | ed. Click 'Edit | BidTable' to make cha   | iges.     |       |    |                   |   |                          |                      |   |                          |             |
|    | Scroll to the rig | ht to see mo    | re columns              |           |       |    |                   |   |                          |                      |   |                          |             |
|    |                   | =               | Item                    |           |       | ≡  | Quantity Required | = | Unit Type & Frequency =  | Unit Price per Month | ≡ | Brand and Model Name =   | Total       |
| An | imal Nutrition    |                 |                         |           |       |    |                   |   |                          |                      |   |                          |             |
| ~  | Bid No B          | d 🕂             | Wet Cat Food - Ass      | orte      | #1-1  |    | 28                |   | Case of 24 - Monthly     | \$16.00              |   | Tiki Cat - Assorted      | \$448.      |
| ~  | 📋 🛶 Additi        | onal            | Wet Cat Food - Ass      | xte       | #1-1A | ι. | 28                |   | Case of 24 - Monthly     | \$8.00               |   | PC Wet Cat Food - Assort | \$224.      |
| ~  | Bid No B          | d +             | Dry Cat Food - Asso     | rte       | #1-2  |    | 12                |   | 1lb Bags - Monthly       |                      |   |                          |             |
| ~  | Bid No B          | id 🕂            | Healthy Treats - Ass    | orte      | #1-3  |    | 4                 |   | 250g Pouch or Similar    | \$4.50               |   | Weruva BFF - Assorted    | \$18.0      |
| An | imal Care         |                 |                         |           |       |    |                   |   |                          |                      |   |                          |             |
| ~  | Bid No B          | d 🕂             | Kitty Litter            |           | #2-1  |    | 10                |   | 15kg Box or Similar - Mo | \$15.00              |   | Tidycat - Extra Strength | \$150.      |
| ~  | 🗈 🛶 Additi        | onal            | Kitty Litter            |           | #2-1/ | ς  | 10                |   | 15kg Box or Similar - Mo | \$3.75               |   | Pine Pellets             | \$37.5      |
|    |                   |                 |                         |           |       |    |                   |   |                          |                      |   |                          |             |

### Submission Check

Do a final check that you have all of your information filled out and files uploaded (green validation circles)

### Submit & Finalize

 Check off "I understand that I can't change any of the submission details or documents once the project closes." box and click on the "Submit & Finalize My Submission" button.

Step 2: Submit & Finalize

I understand that I can't change any of the submission details or documents once the project closes.

SUBMIT & FINALIZE MY SUBMISSION

CONGRATULATIONS on completing your Submission! You will now be directed to the **Submission Receipt** 

### **Post Submission Resources**

- Can I revise my submission?
- How do I find my submission confirmation?
- Finding Award Information